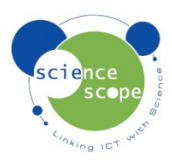

## **Instruction sheet: Sound**

*The sound sensor must be used in conjunction with a Logbook datalogger.* 

**Setting the sound sensor up in Logbook Graphing using a Logbook GLE datalogger:** 

- Plug the sound sensor into one the channels on the GLE.
- Connect the GLE to the PC via USB and open Logbook Graphing.
- A meter screen will appear and will show the sound sensor in one of the channels.
- It is possible to measure sound in dBs as well as pressure. Press the range button on the sensor to switch between the two. Range 1 is sound level and range 2 is sound pressure.

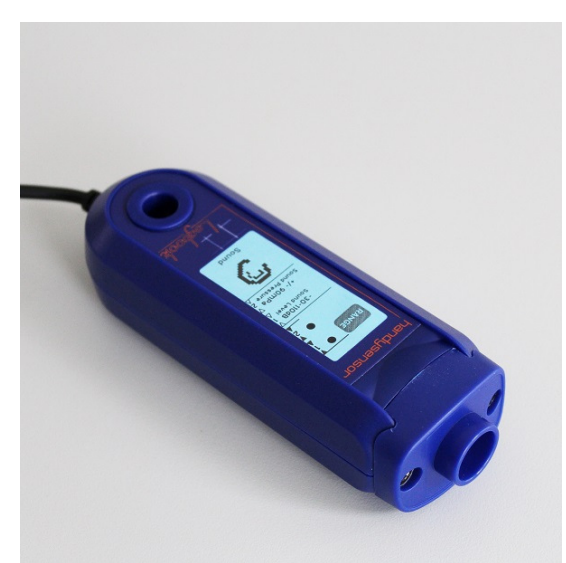

• Once the correct range has been selected a log can be started by using either the "Quick Start a Log" or the "record live" function. For information on how to use the "record live" function see the Logbook Graphing instructions manual downloadable from www.sciencescope.uk.

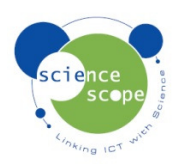